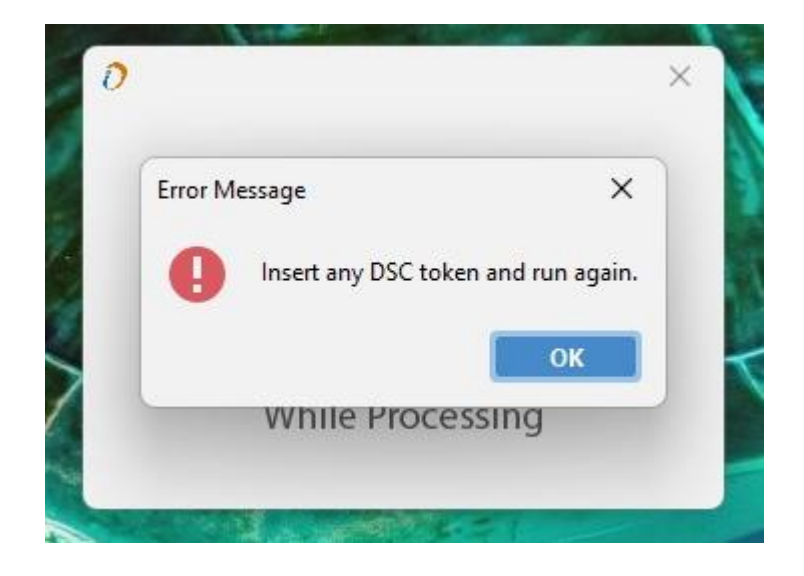

 $\triangleright$  If you have new WD Proxkey TOKEN but still showing this error.

 $\triangleright$  Please open WD Proxkey setup that's available on Desktop (if token driver is installed otherwise install token driver).

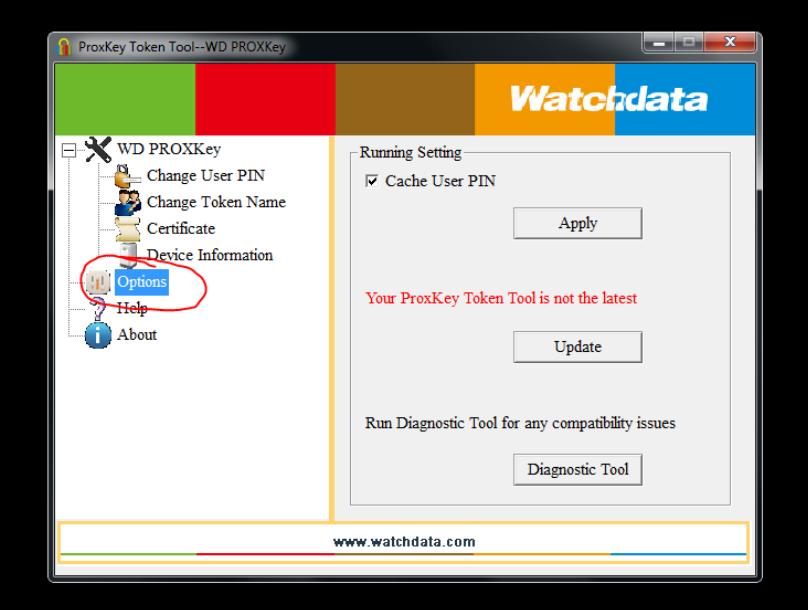

 $\triangleright$  Now please click on Options button that's highlight in above Screen shot, after that please update your token driver from click on update button that's also showing in Screen shot.

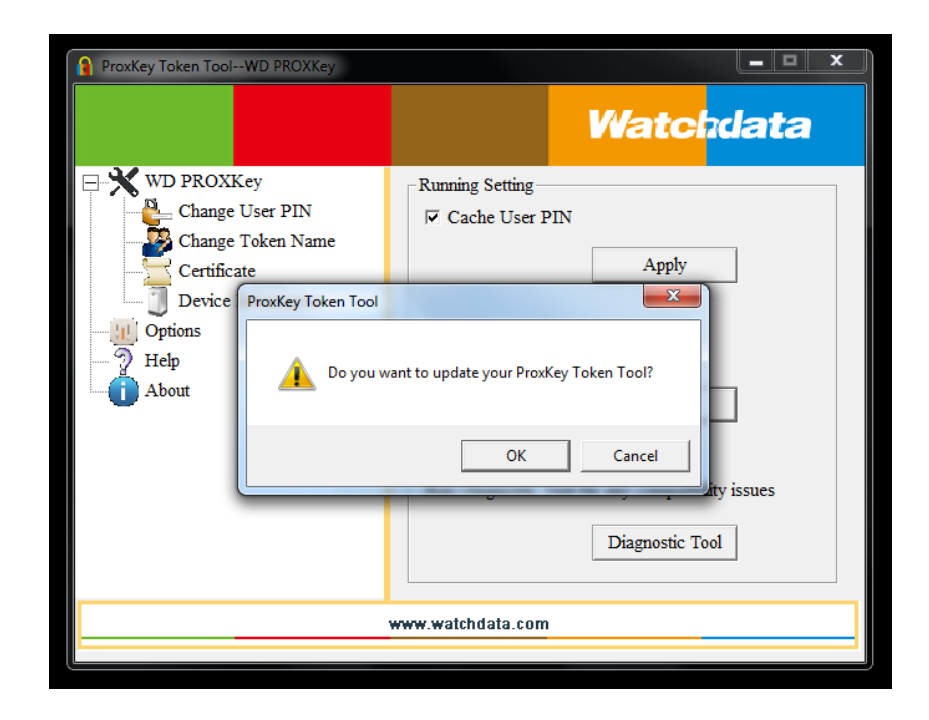

 $\triangleright$  Now click on OK button.

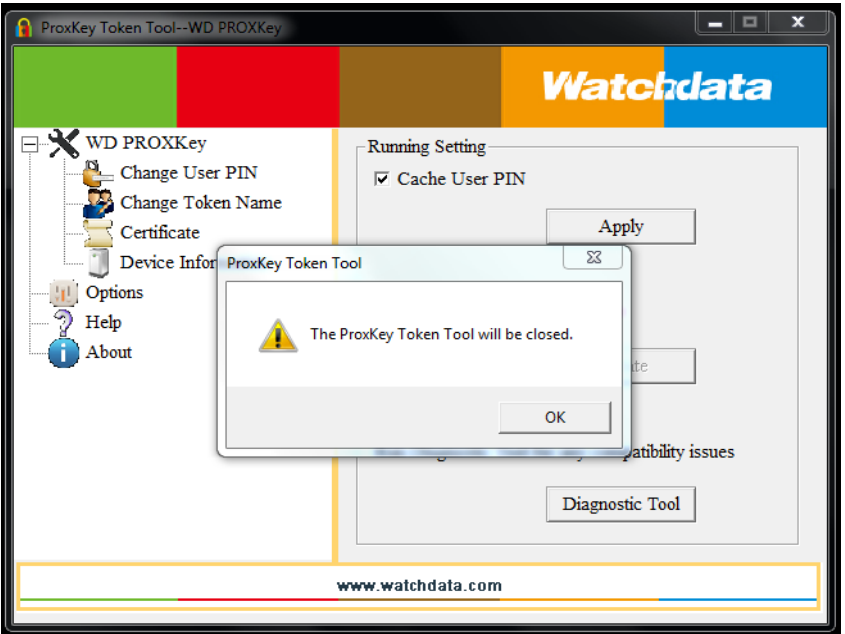

 $\triangleright$  Now click again OK button.

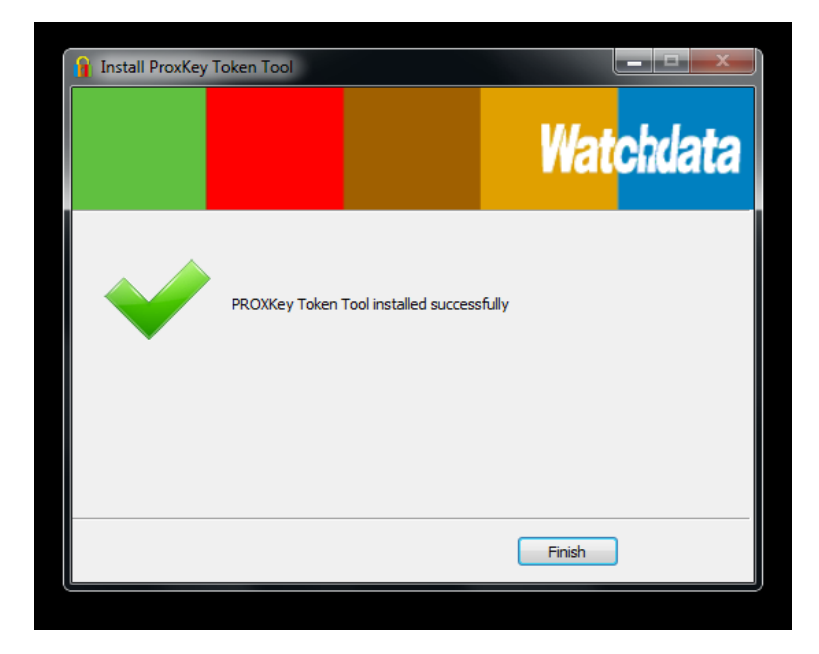

- $\triangleright$  Now click on Finish Button, now your token driver is updated.
- $\triangleright$  Now your issue will be resolve.

**Thanks**

**Team ProdigiSign**